الـهـيـئــة الاتحـاديــة لـلــضــرائــب<br>FEDERAL TAX AUTHORITY

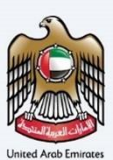

# امـــارات تــاكـس<br>MARATAX

### Change in the Stagger - User Manual

Date: Oct 2022

Version 1.0.0.0

#### Private and Confidential

This document contains information which is confidential and proprietary to the Federal Tax Authority. Any dissemination, distribution, copying, use of or reliance upon the confidential and proprietary information contained herein is unauthorized and strictly prohibited.

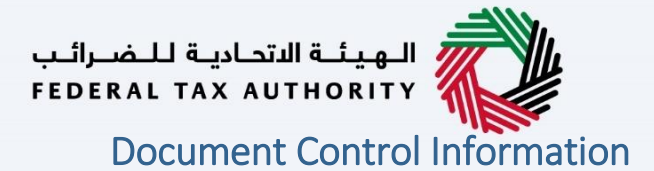

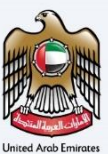

#### <span id="page-1-0"></span>Document Version Control

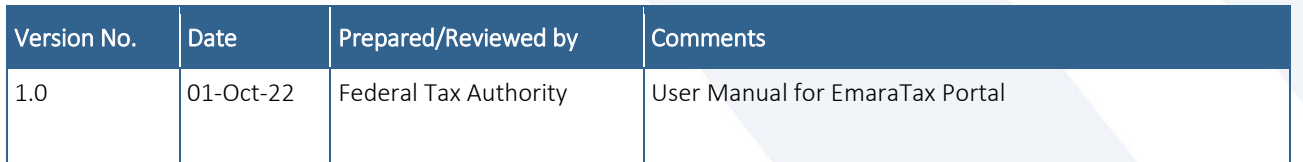

#### <span id="page-1-1"></span>**Annexure**

The below are the list of User manuals that you can refer to

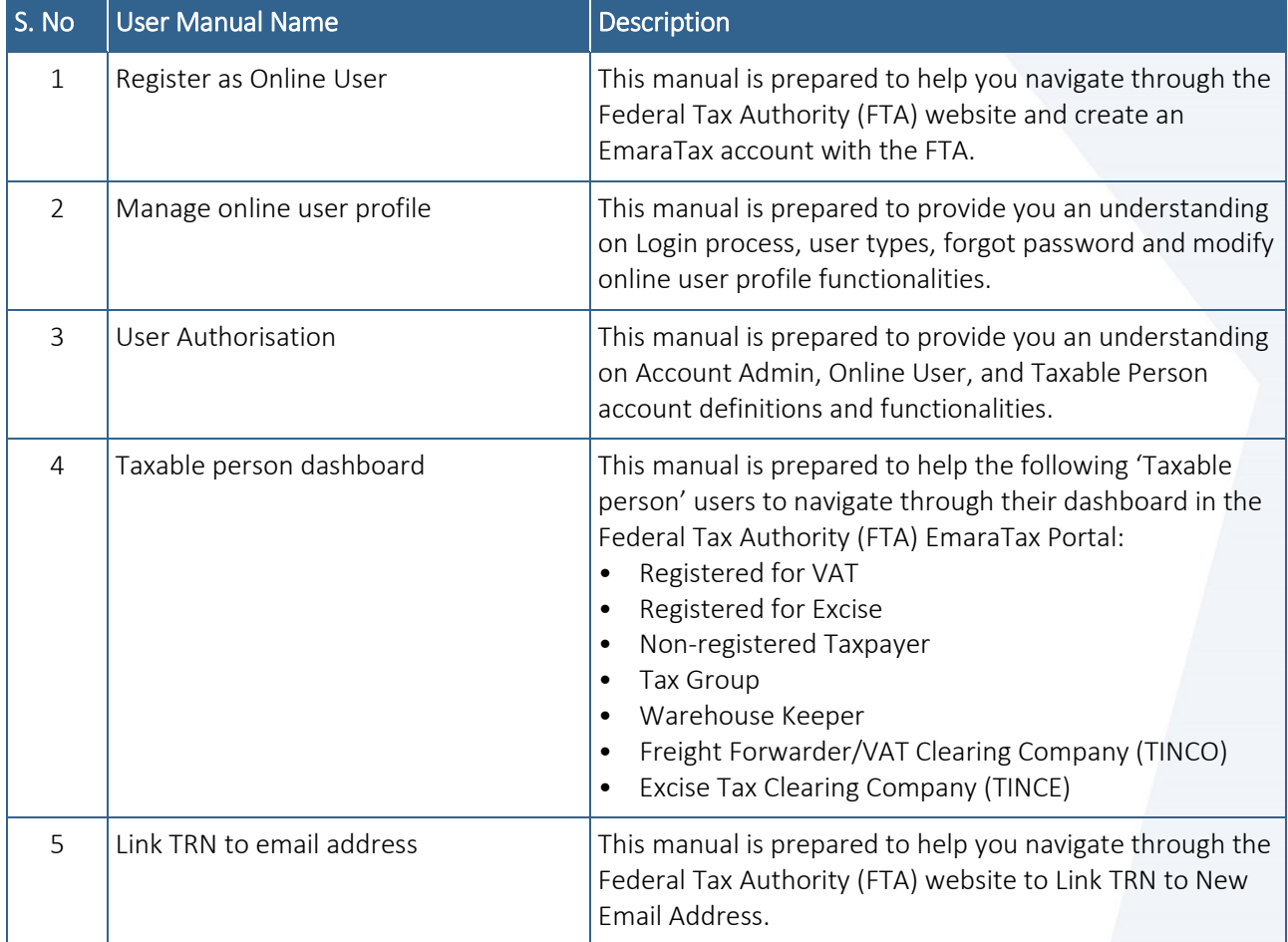

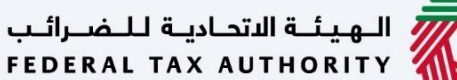

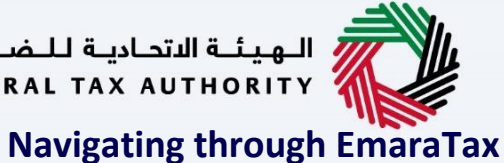

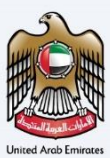

<span id="page-2-0"></span>The Following Tabs and Buttons are available to help you navigate through this process

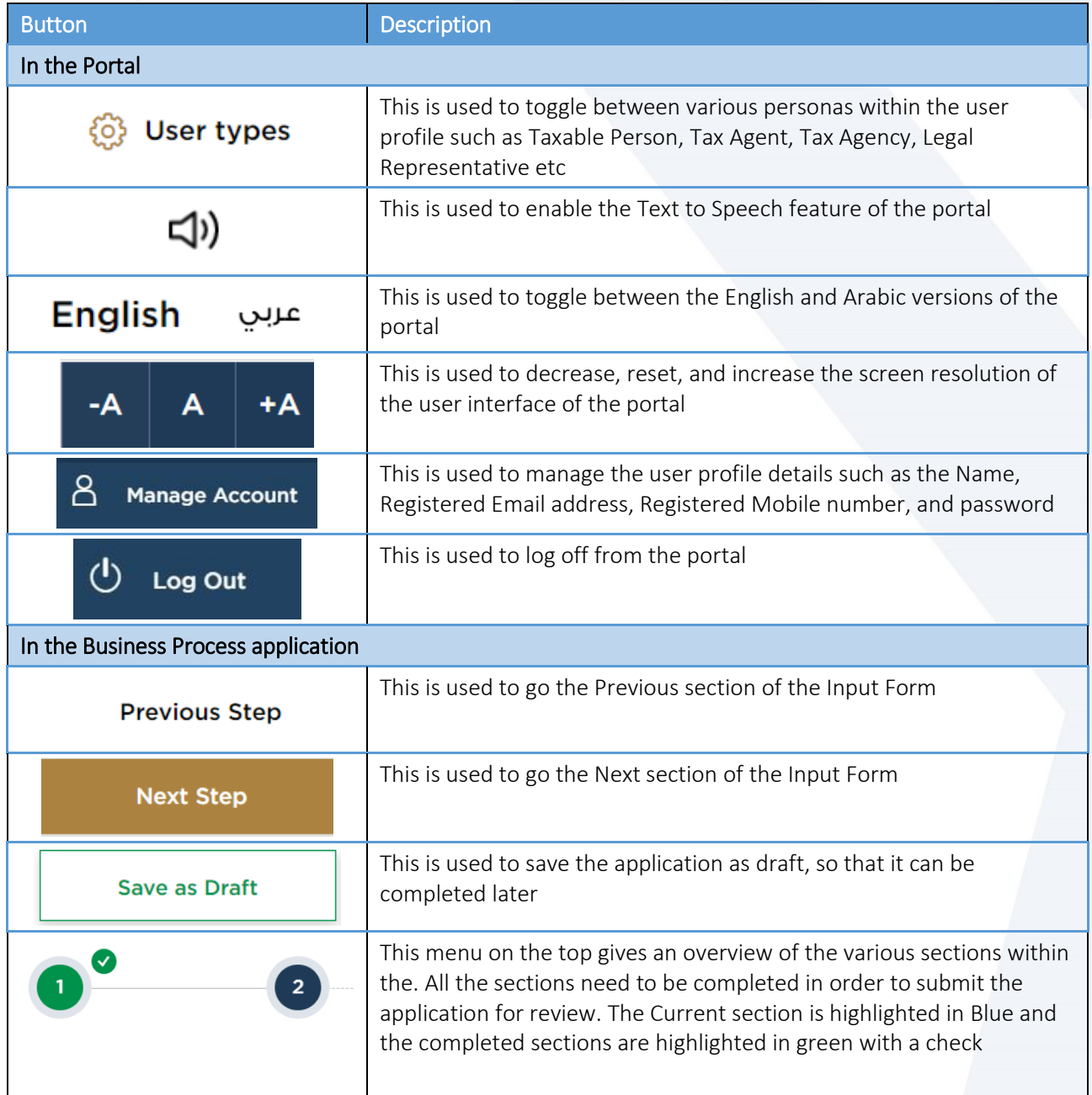

The Federal Tax Authority offers a range of comprehensive and distinguished electronic services in order to provide the opportunity for taxpayers to benefit from these services in the best and simplest ways. To get more information on these services Click [Here](https://www.tax.gov.ae/en/services/)

## ر<br>|<br>|FEDERAL TAX AUTHORITY<br>|جالا FEDERAL TAX AUTHORITY

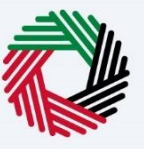

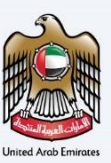

### <span id="page-3-0"></span>**Change in Stagger**

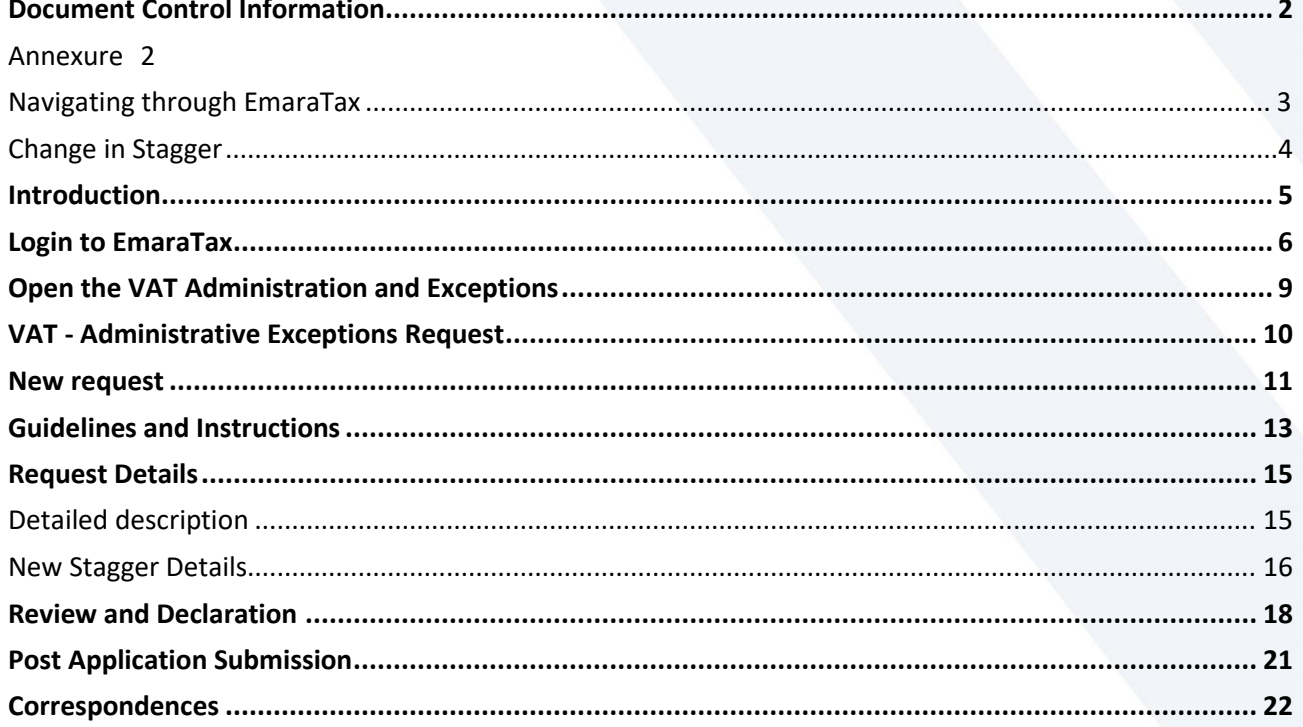

الــهـيئــة الاتحــاديــة لــلــضــرائــب<br>FEDERAL TAX AUTHORITY

<span id="page-4-0"></span>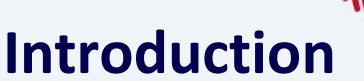

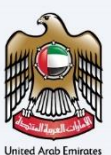

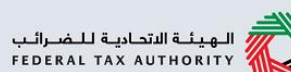

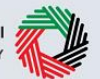

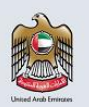

This manual is prepared to help a registered VAT user to navigate through the Federal Tax Authority (FTA) EmaraTax portal and submit an application to change the stagger. This can only be done by a user who is already registered for VAT in the UAE and has a Quarterly filing frequency. The user must login into their EmaraTax account and open the respective VAT tile for the taxable person to initiate the application.

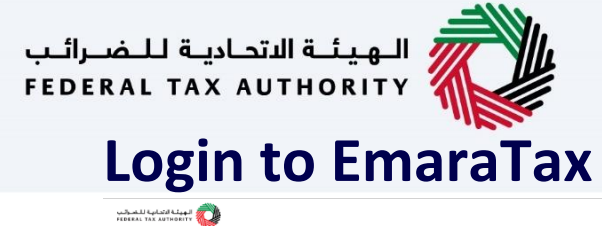

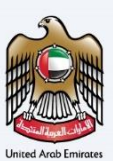

编

<span id="page-5-0"></span>

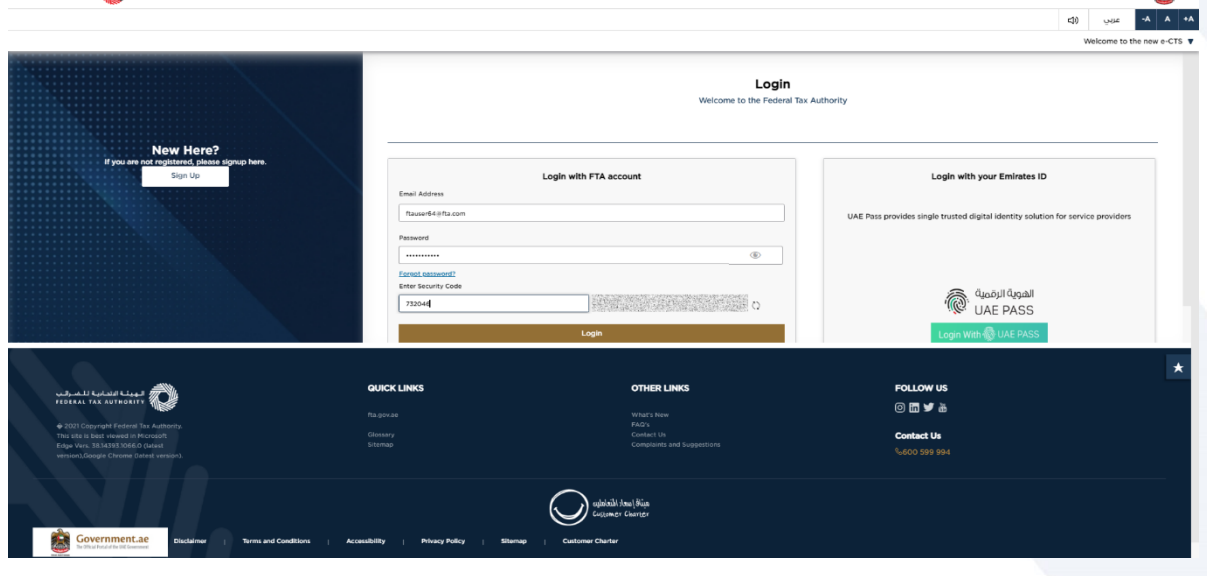

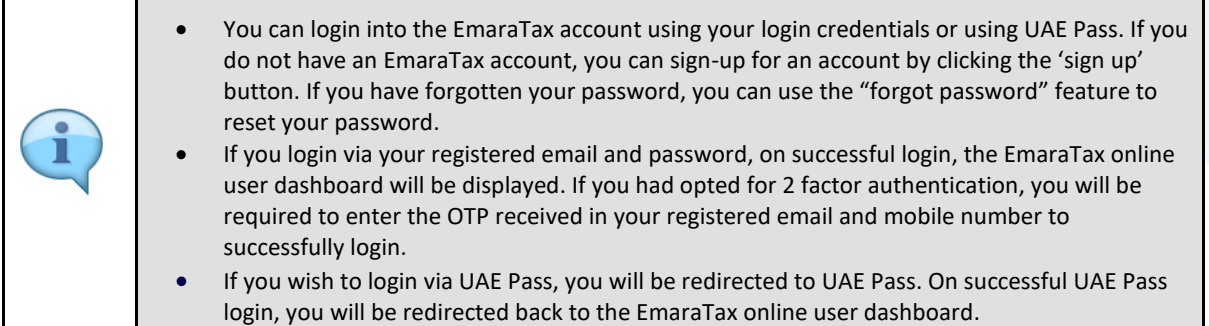

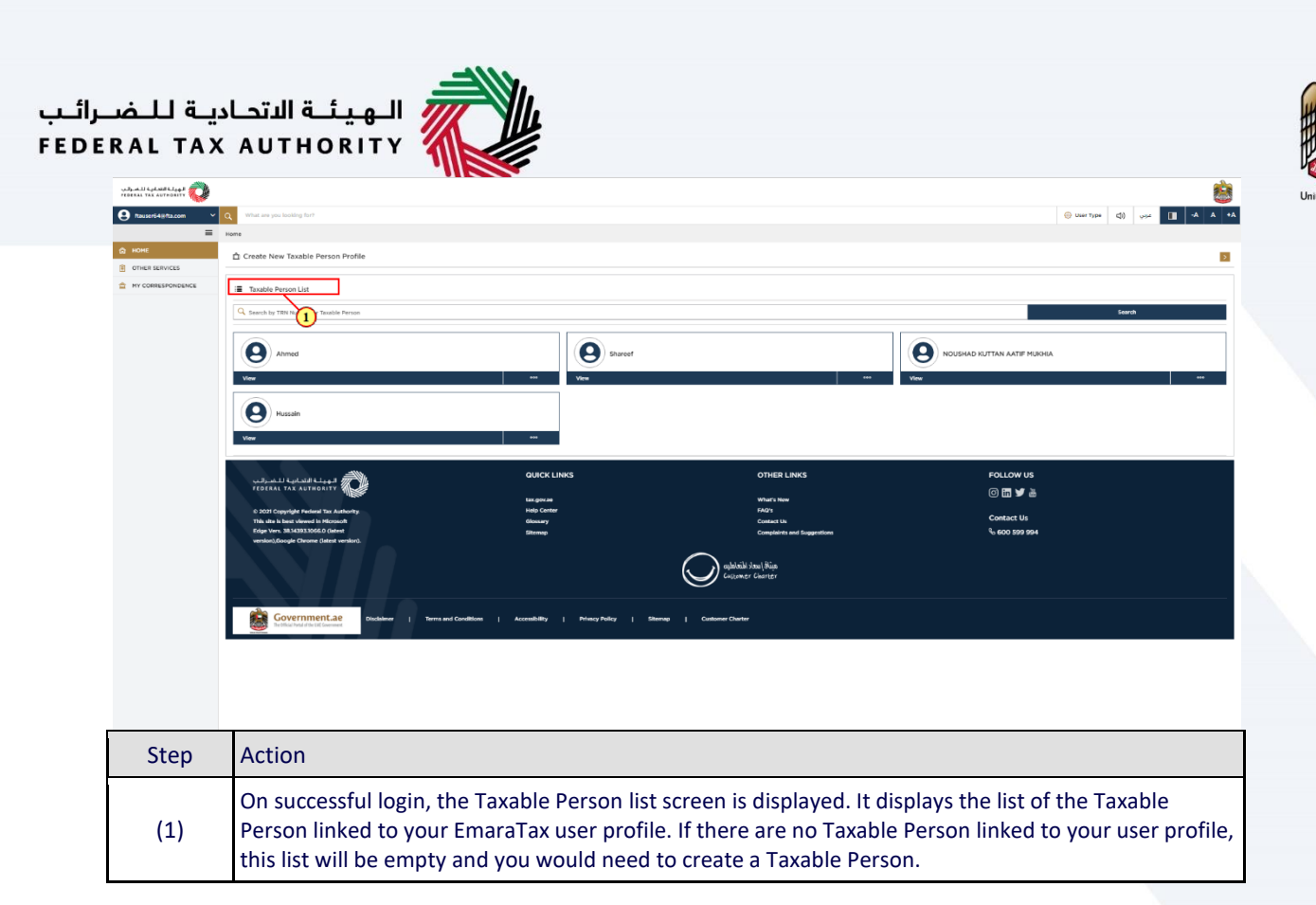

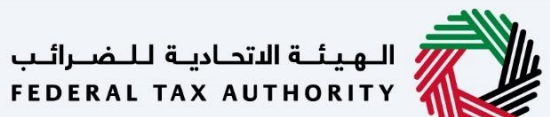

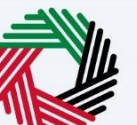

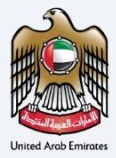

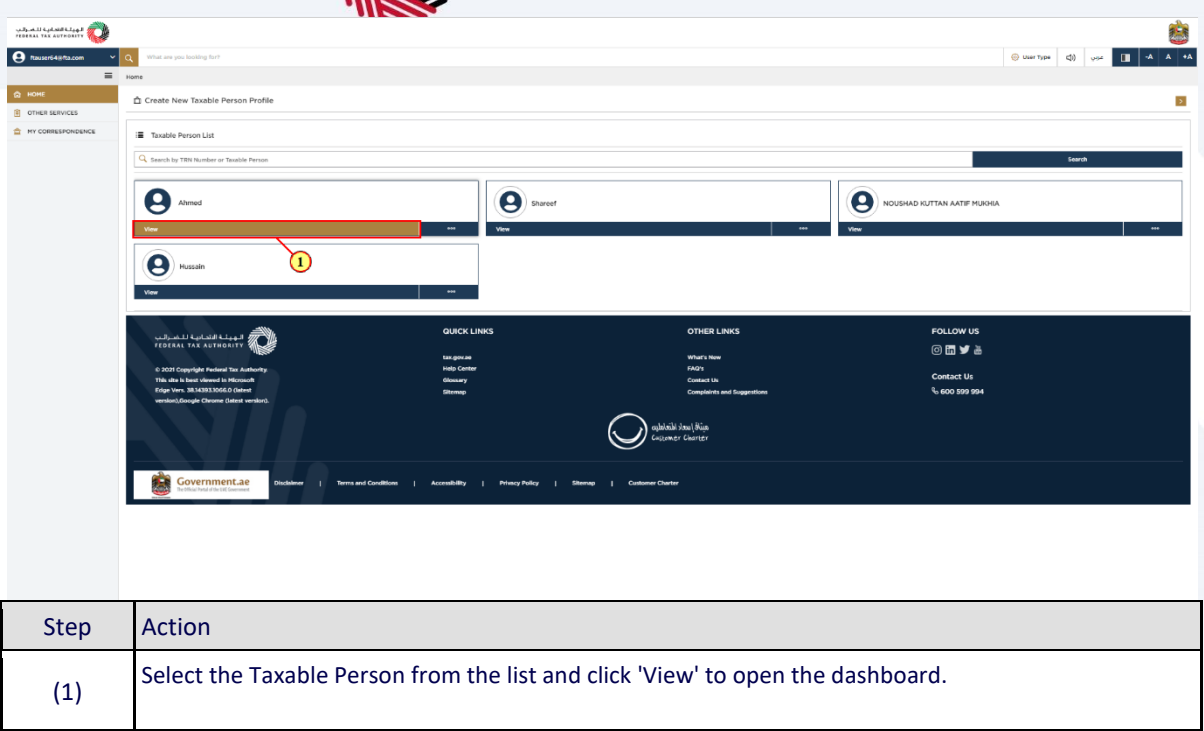

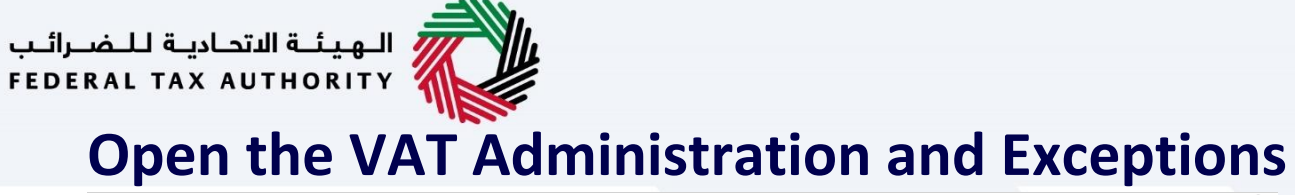

<span id="page-8-0"></span>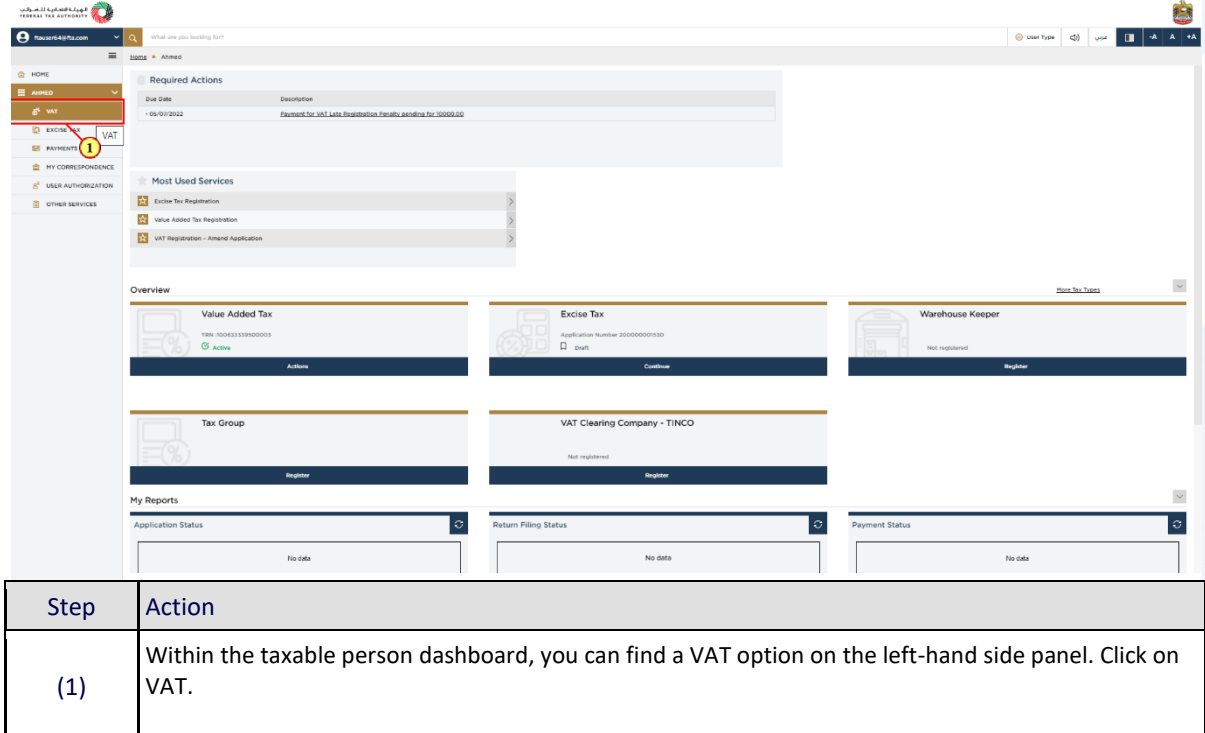

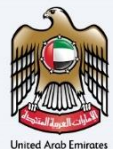

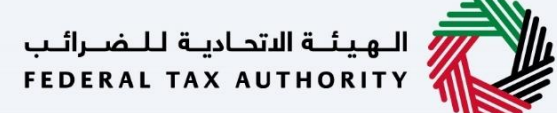

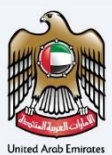

### <span id="page-9-0"></span>**VAT - Administrative Exceptions Request**

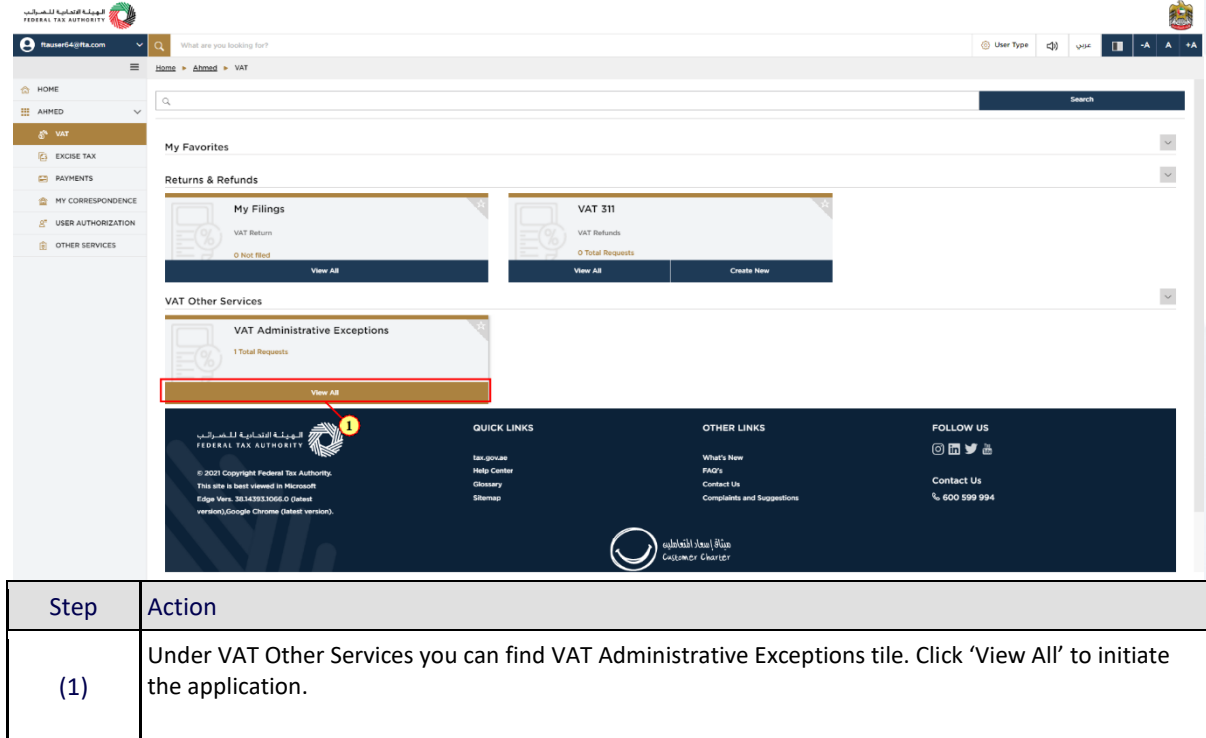

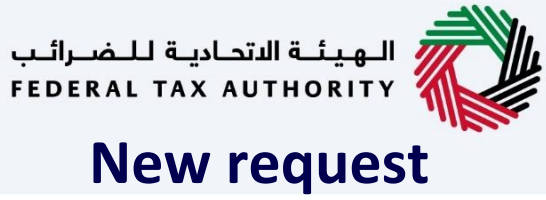

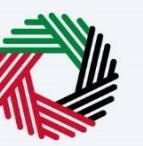

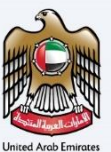

<span id="page-10-0"></span>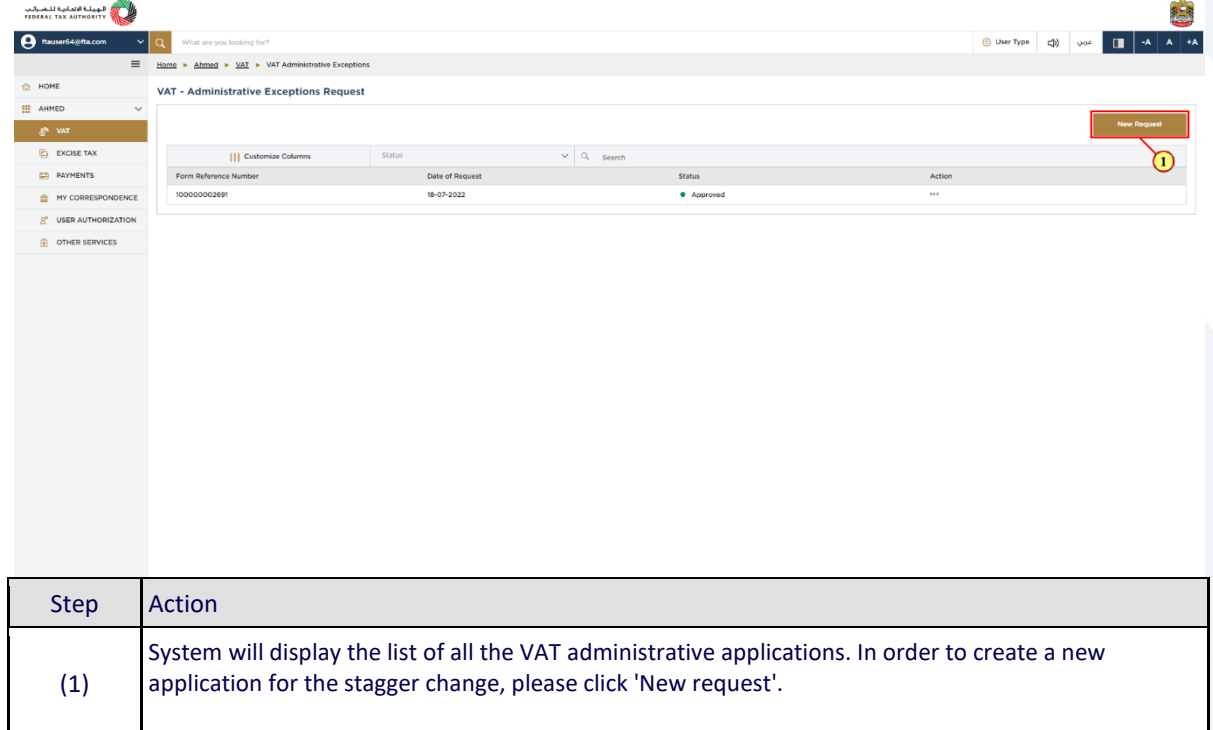

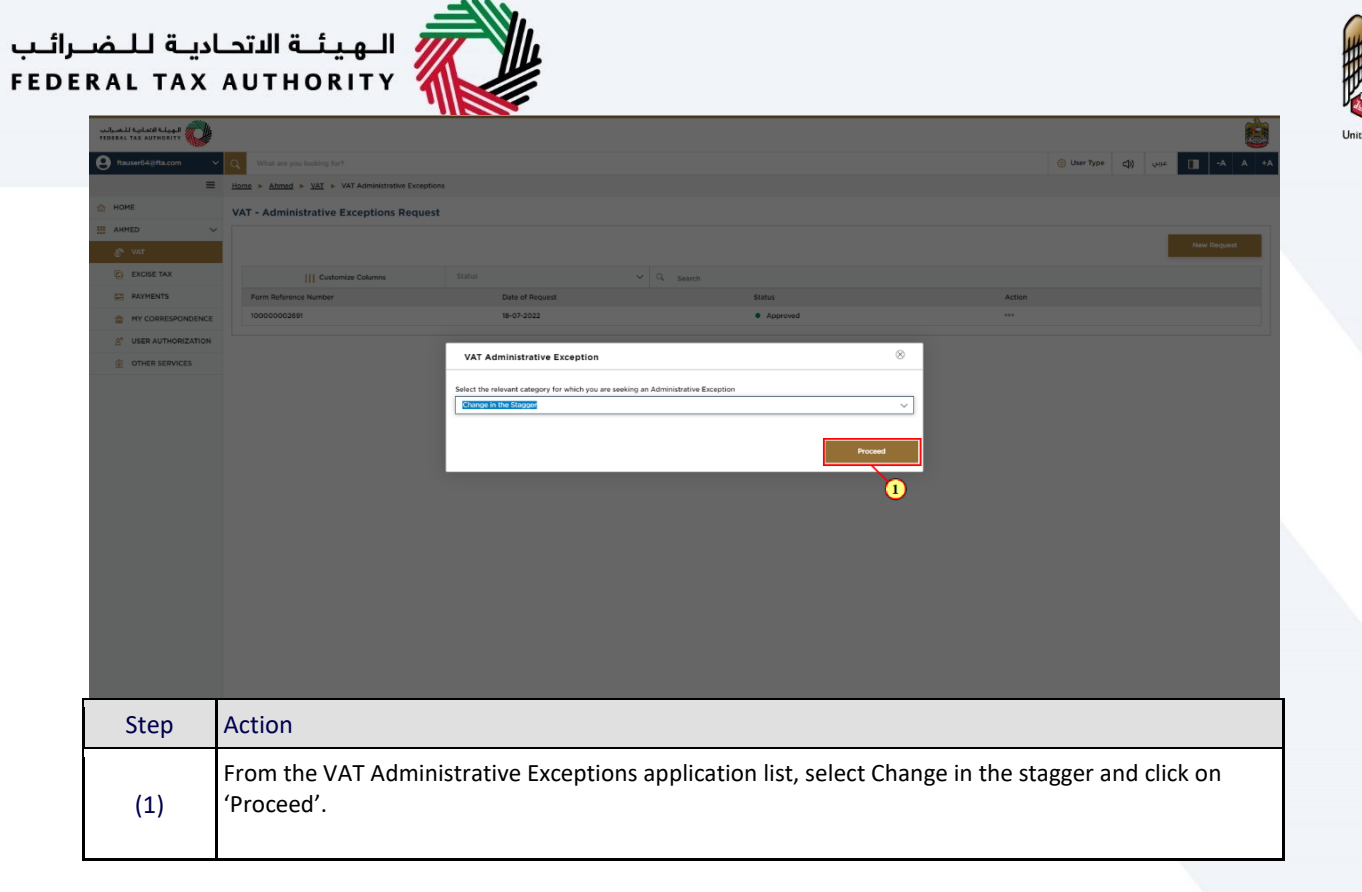

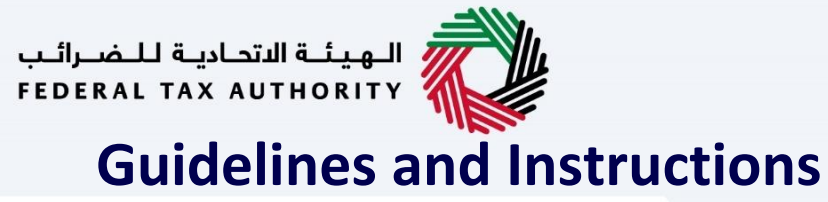

<span id="page-12-0"></span>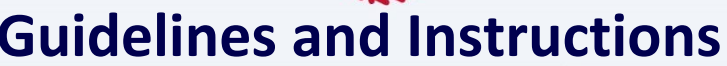

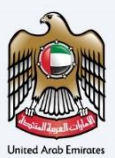

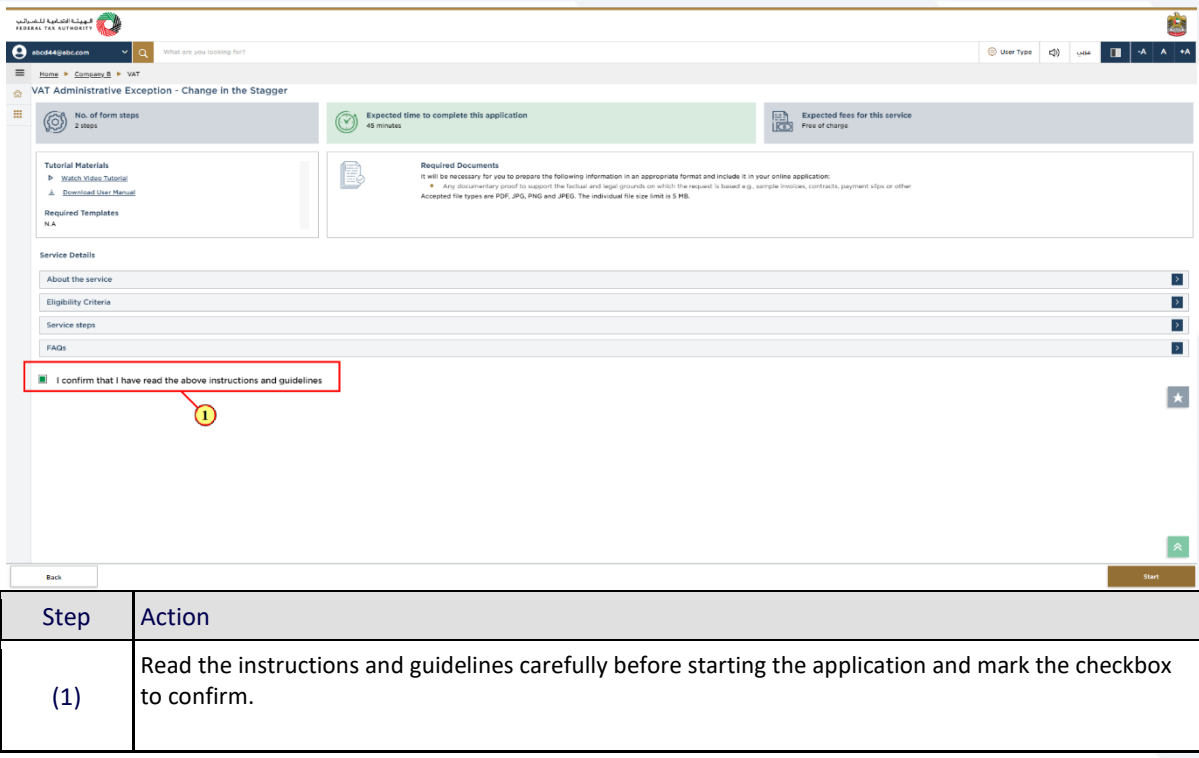

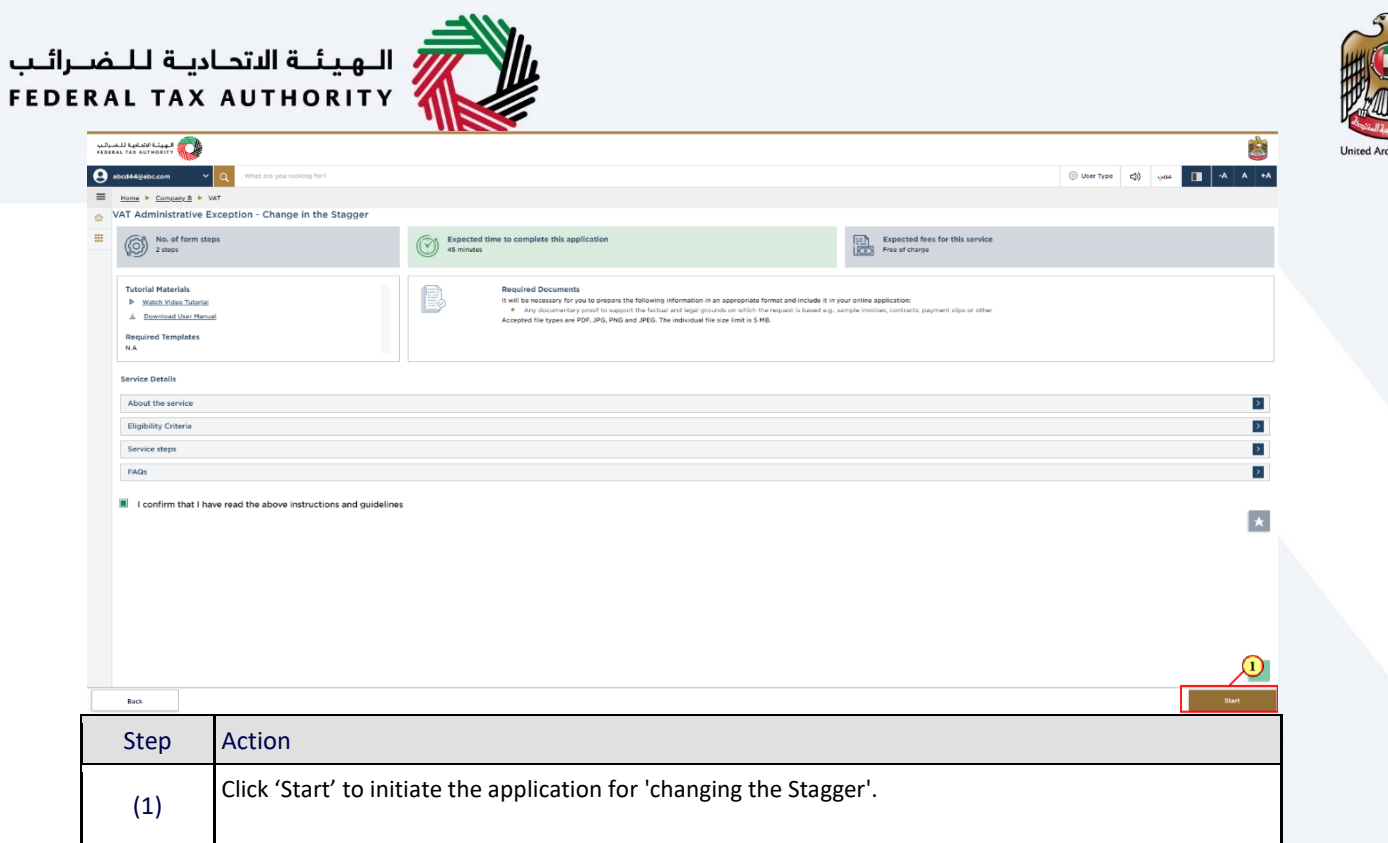

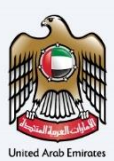

#### <span id="page-14-0"></span>**Request Details Detailed description**

<span id="page-14-1"></span>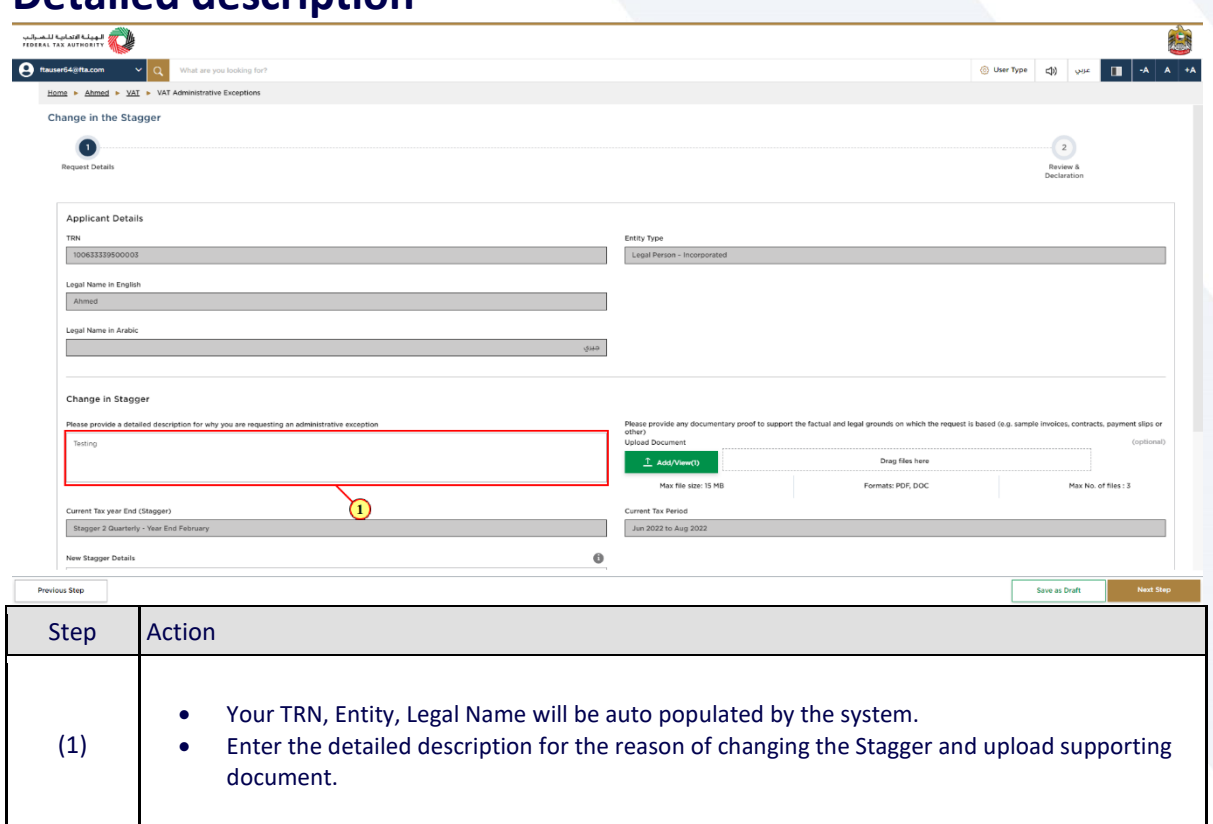

<span id="page-15-0"></span>**New Stagger Details**

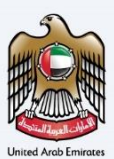

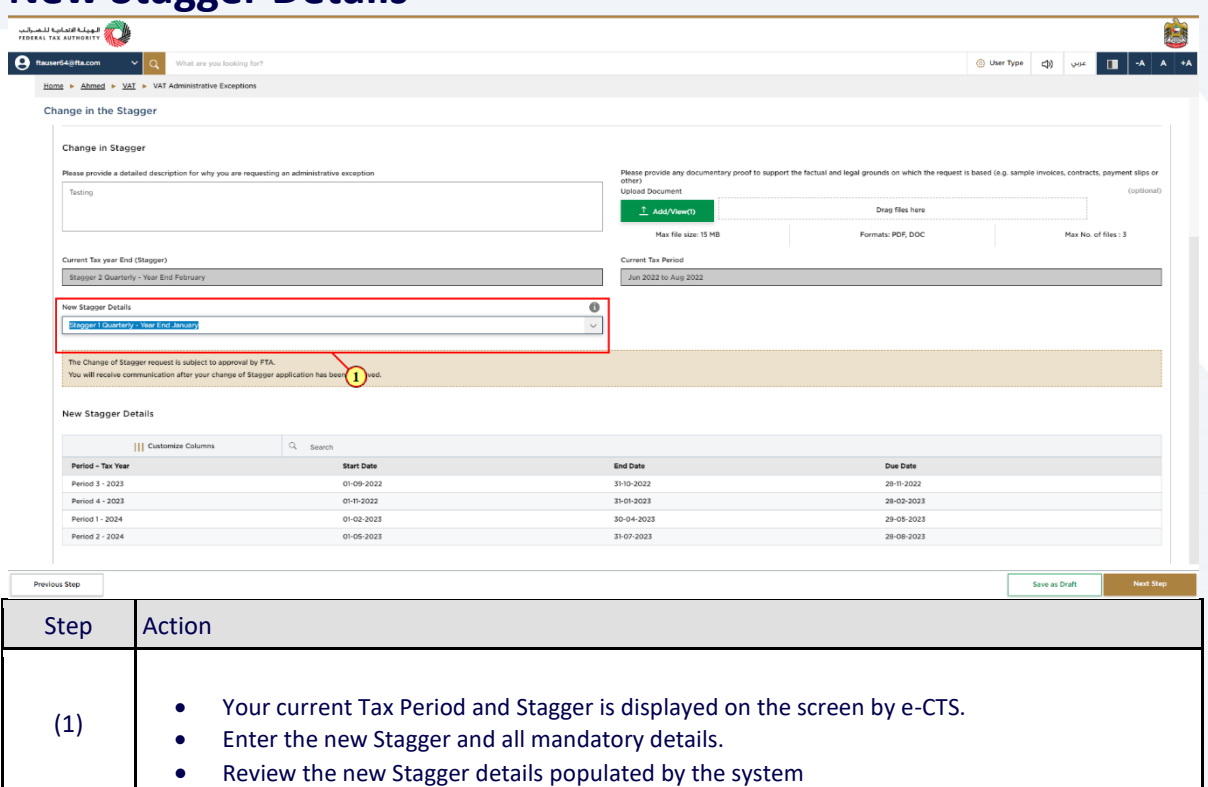

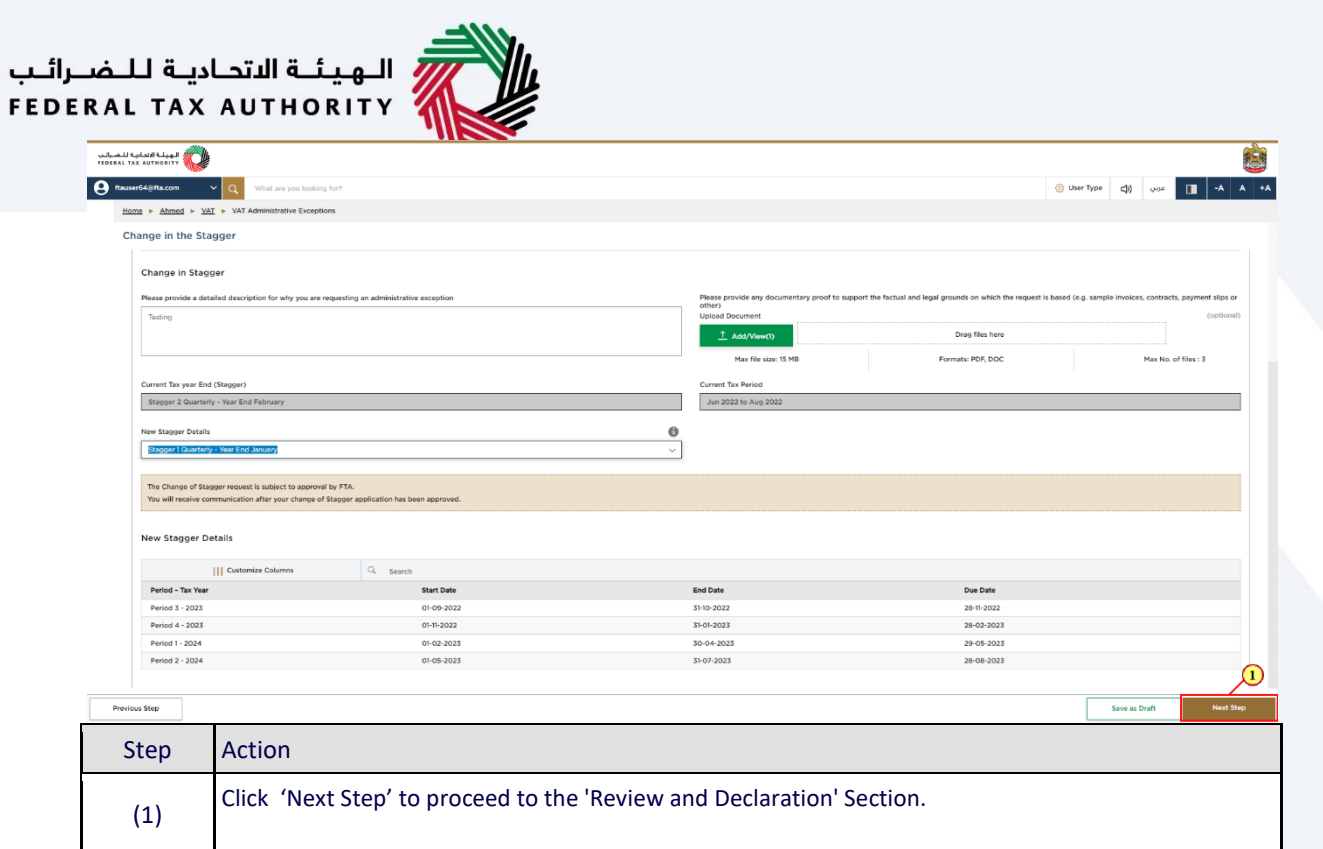

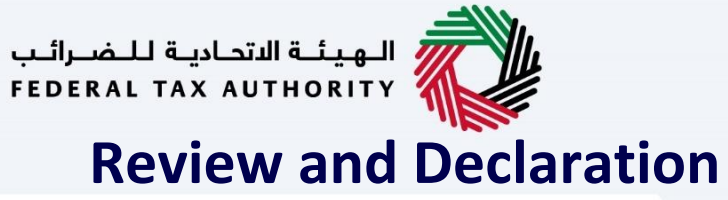

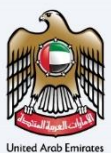

<span id="page-17-0"></span>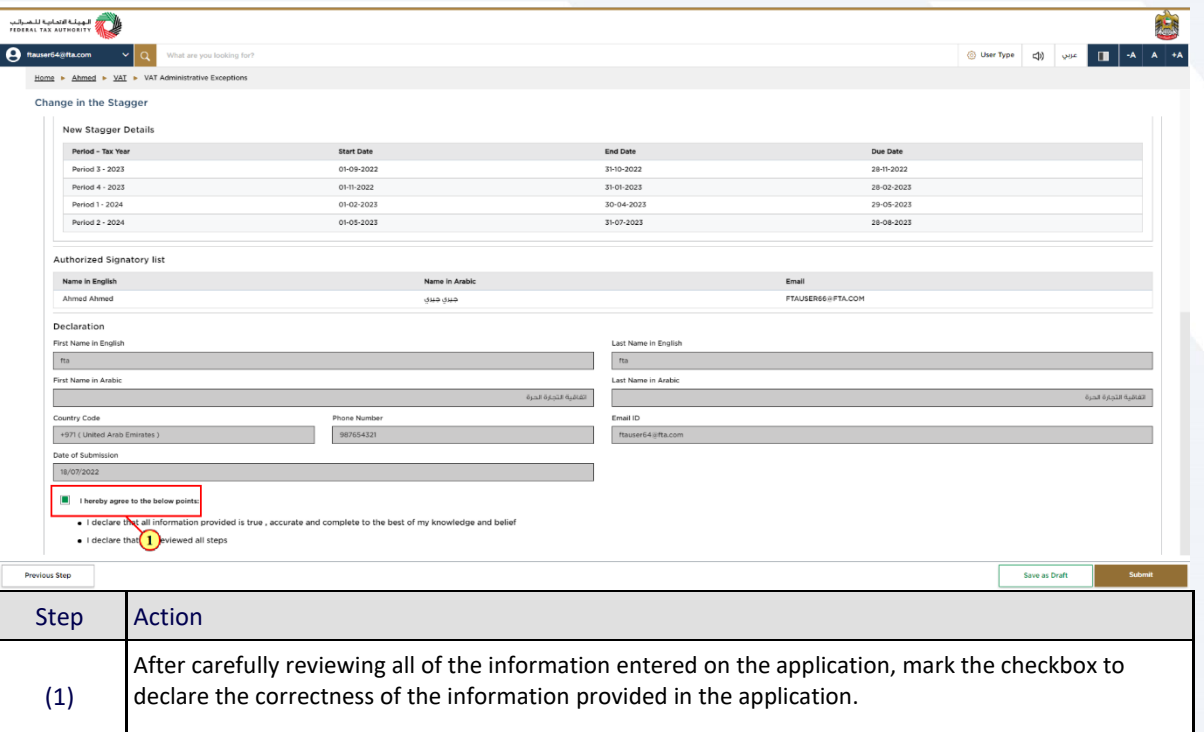

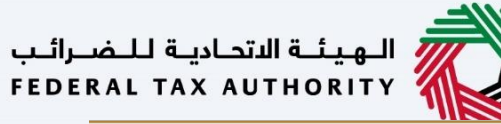

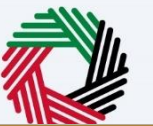

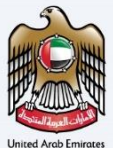

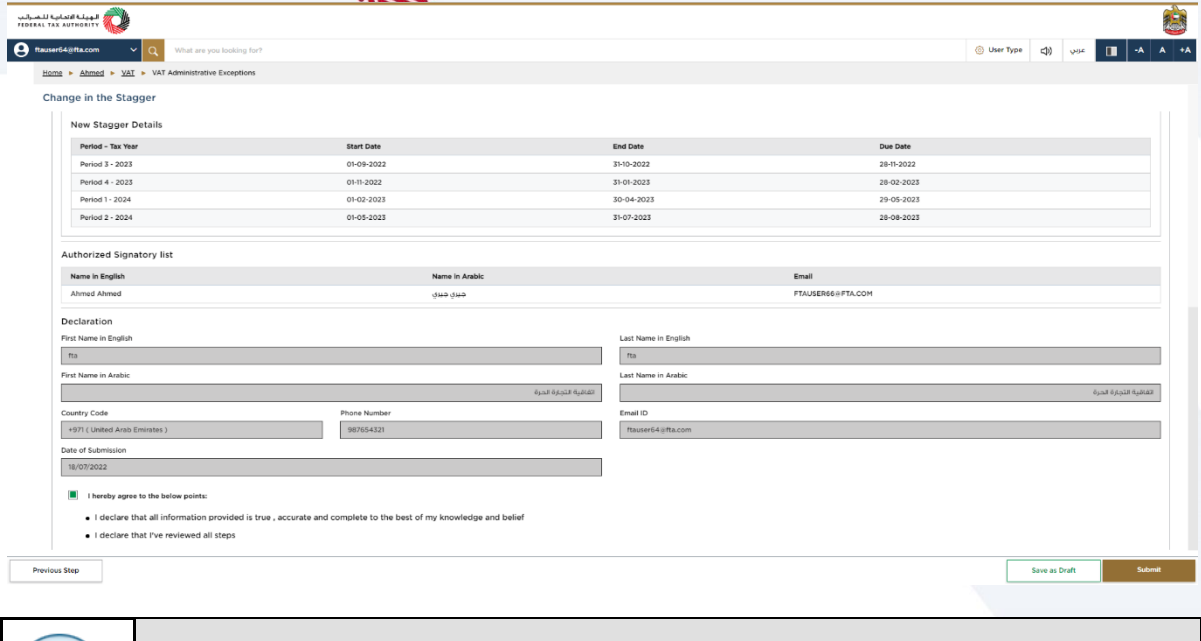

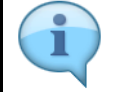

This section will help you to make sure that you have completed the change in stagger application correctly and included the documents we have asked you to send.

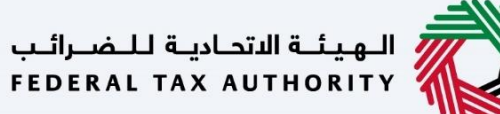

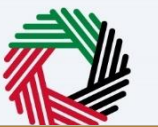

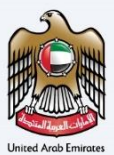

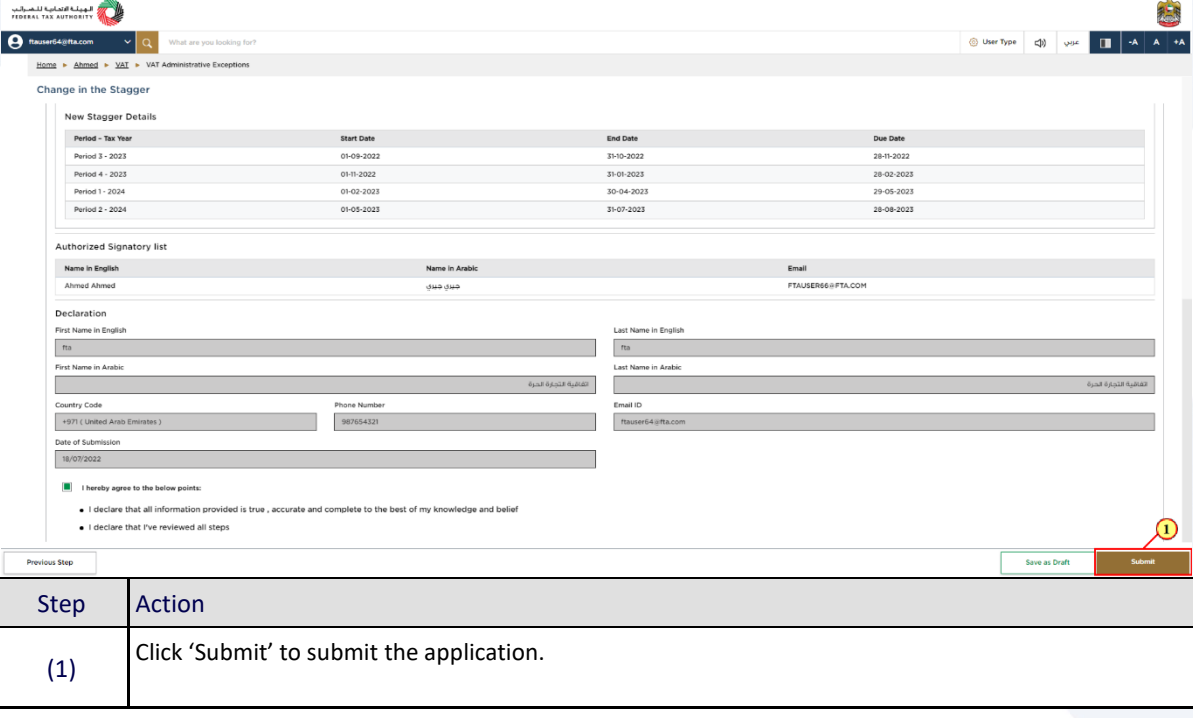

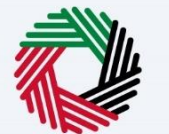

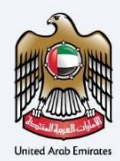

<span id="page-20-0"></span>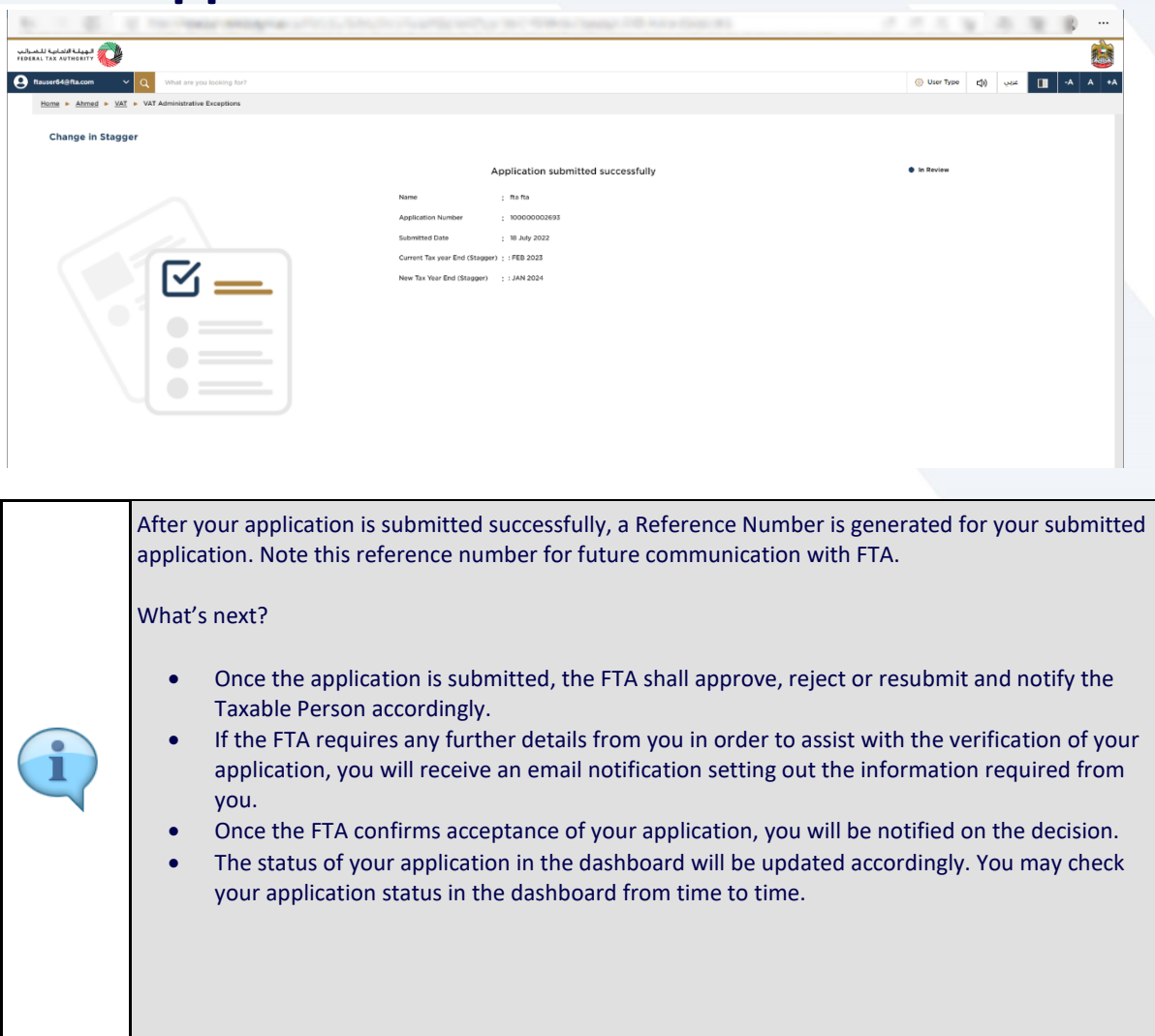

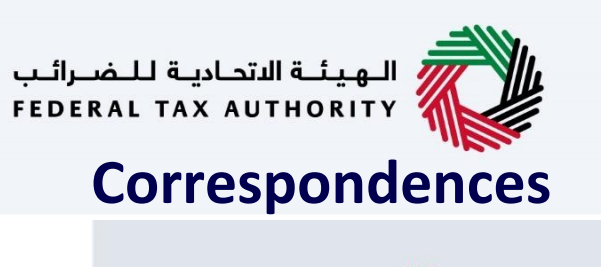

<span id="page-21-0"></span>الهيئة الاتحادية للـضـرائب<br>|-<br>| FEDERAL TAX AUTHORITY

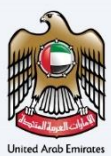

# امــارات تــاكـس<br>EMARATAX

#### Taxpayer receives the following correspondences:

- Application submission acknowledgment.
- Additional information notification (only if FTA requires more information to assist with their review of your application).
- Application approval or rejection notification.

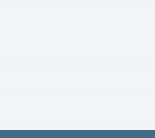

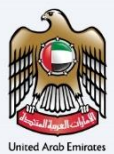

### Thank you

业